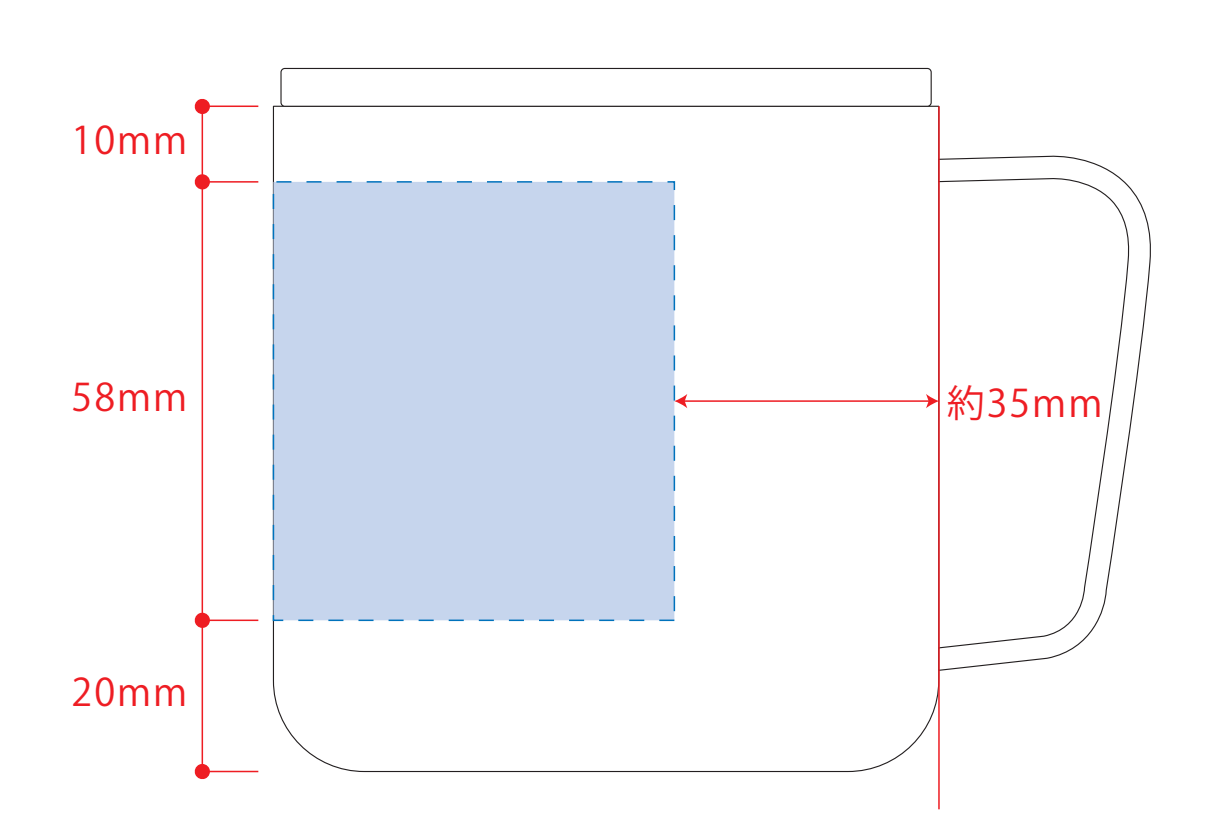

デザインスペース:W194×H58(mm) ■パッド印刷 最大範囲:W30×H30 (mm) ■回転シルク印刷 最大範囲:W194×H58 (mm)

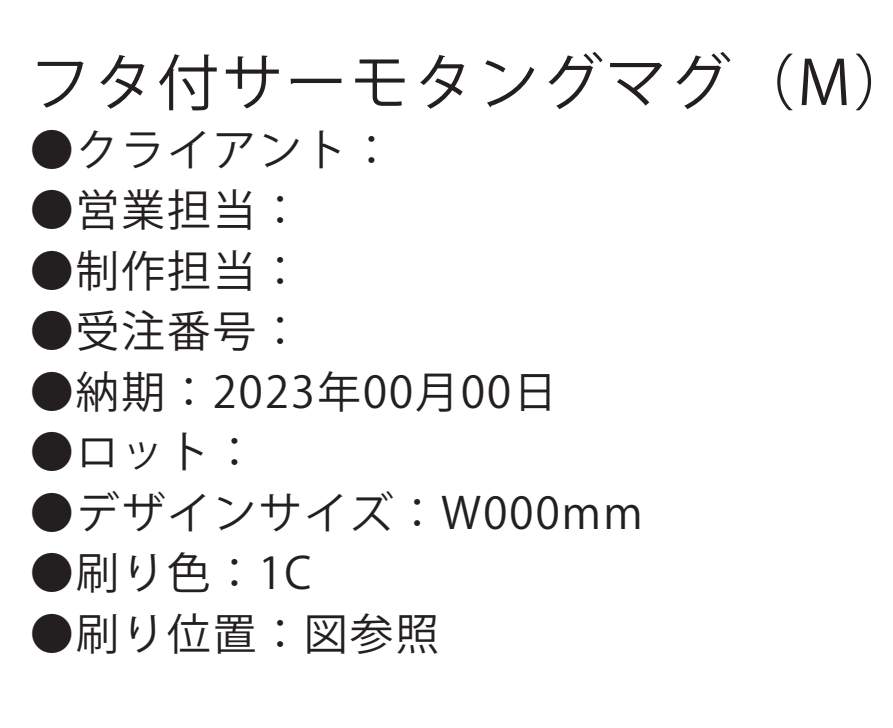

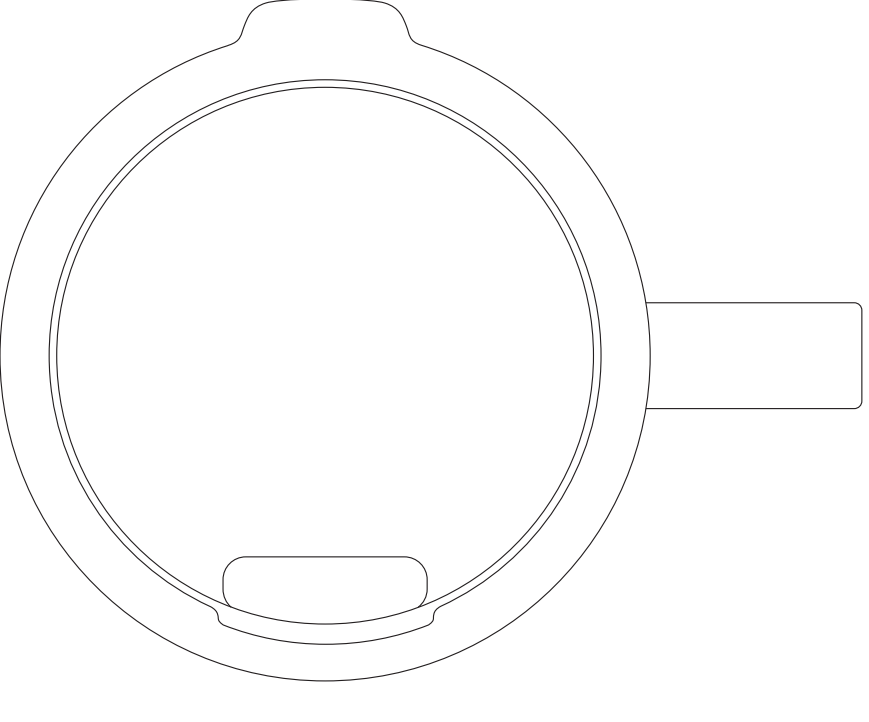

☆仕上がりイメージ

版下原寸サイズ ※反転して配置してください

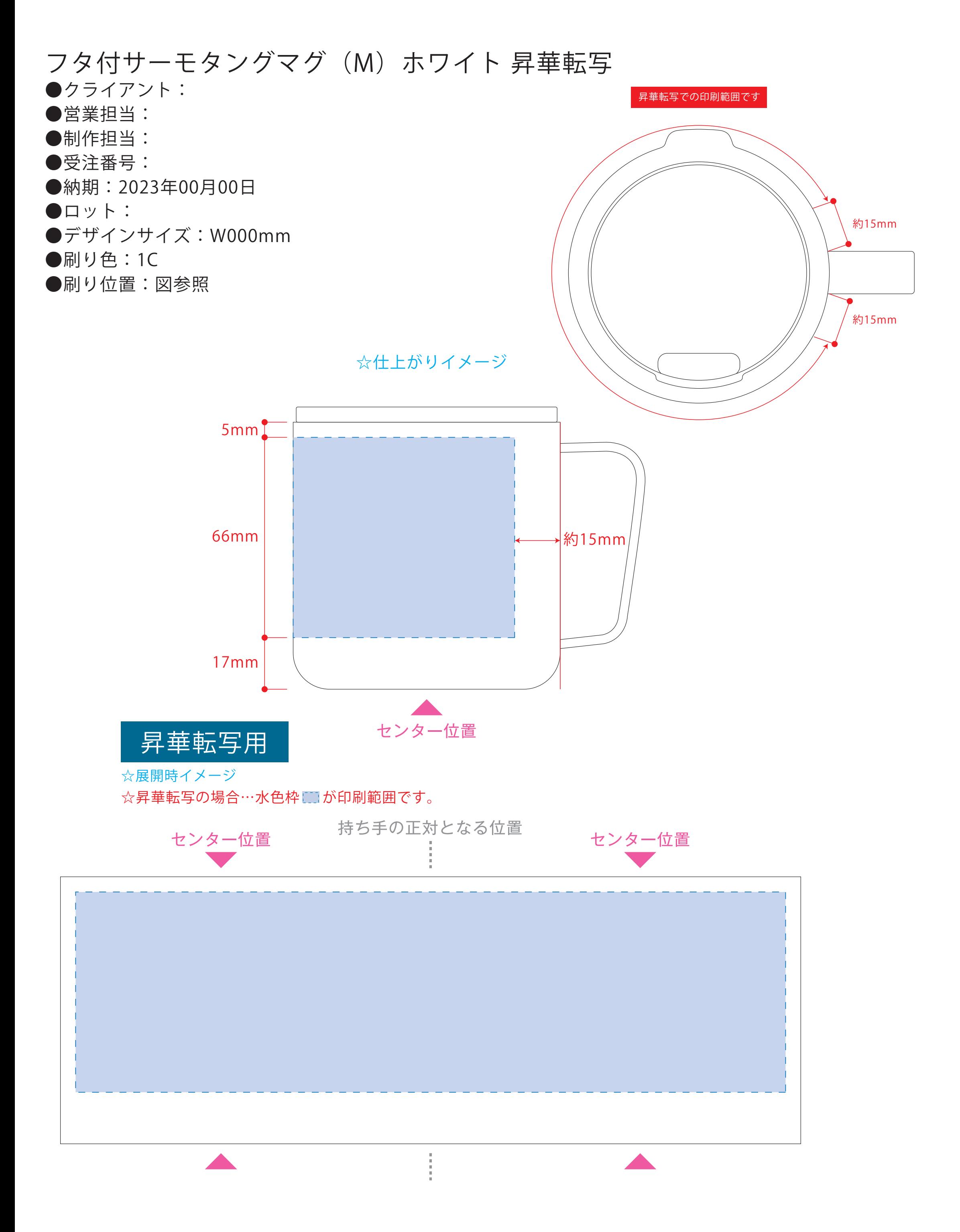

 本体枠とアートボード枠が合うように配置してください。 ※配置後、本体枠は削除してください。

**3**最後に、アートボードサイズをW234×H88のサイズに変更し、

昇華転写用

☆展開時イメージ

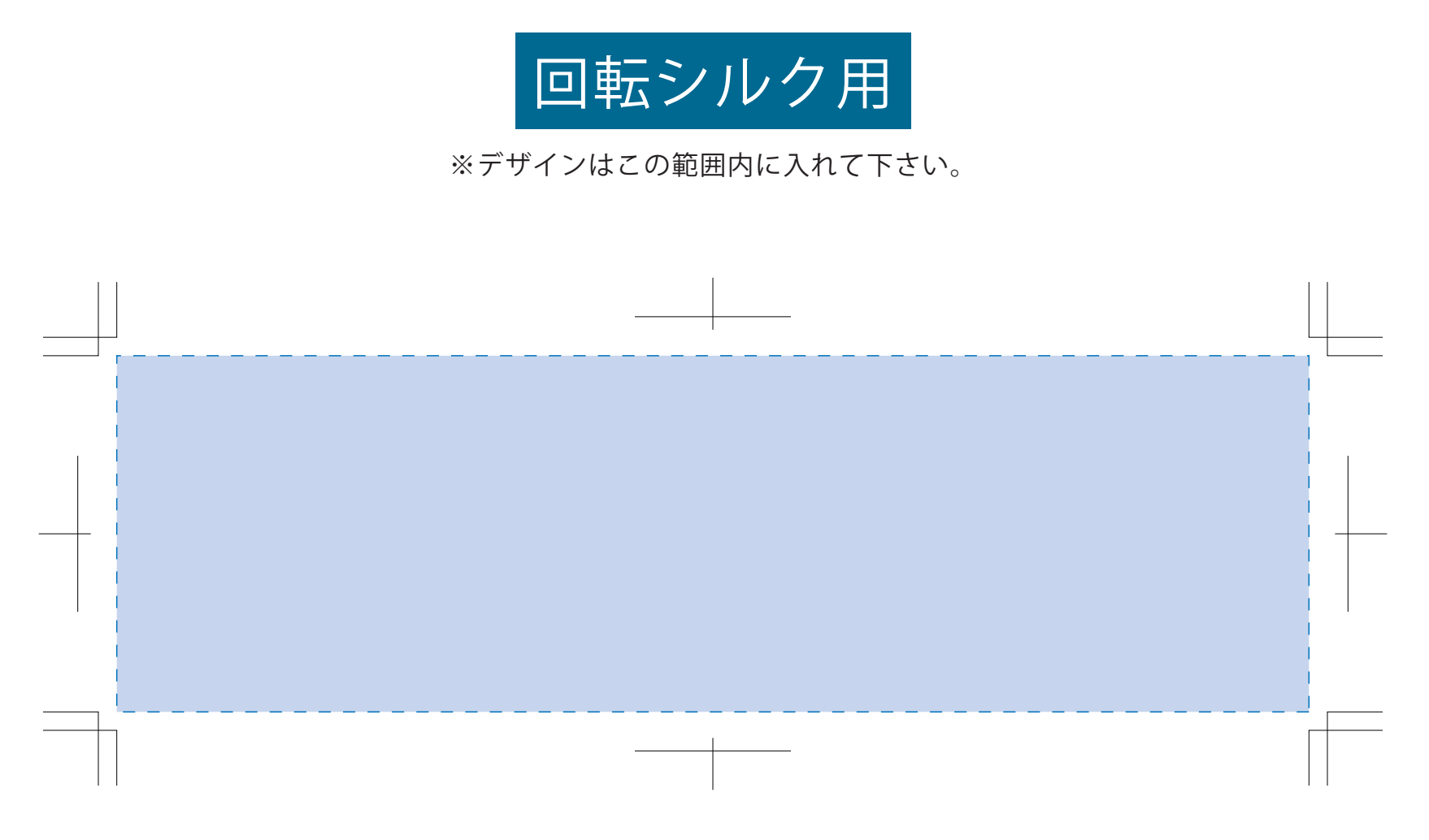

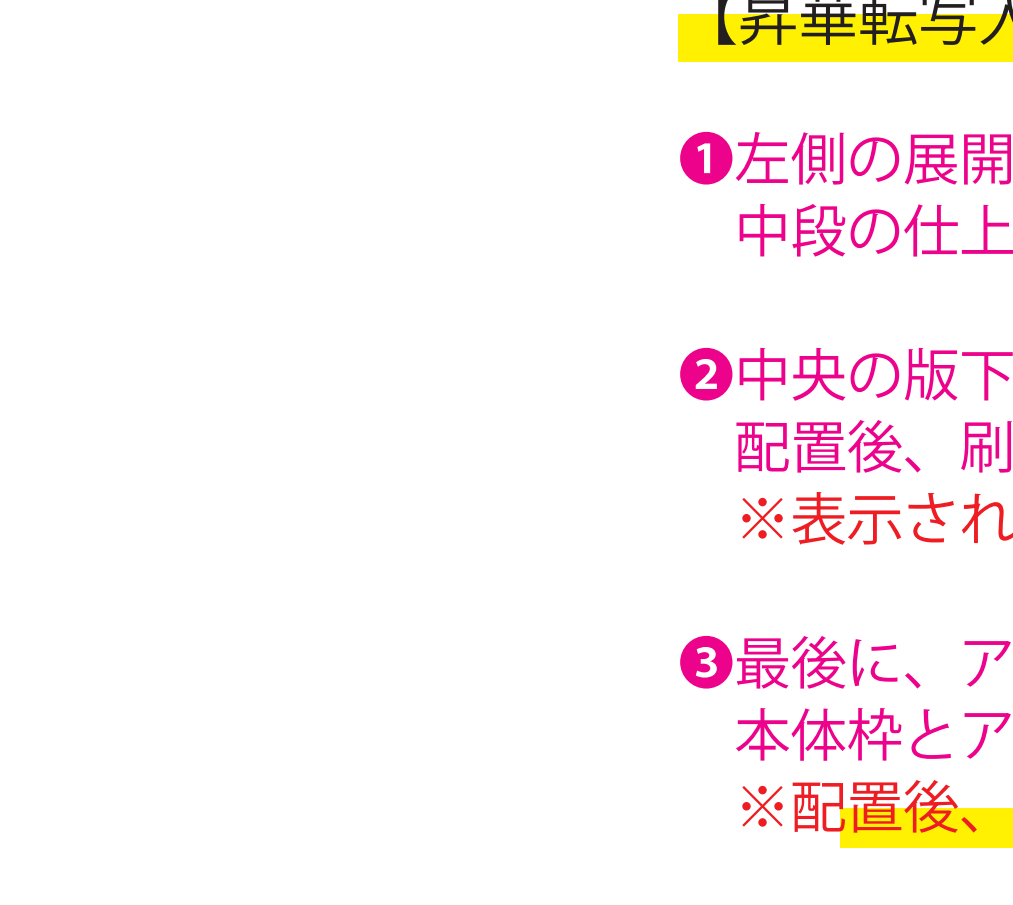

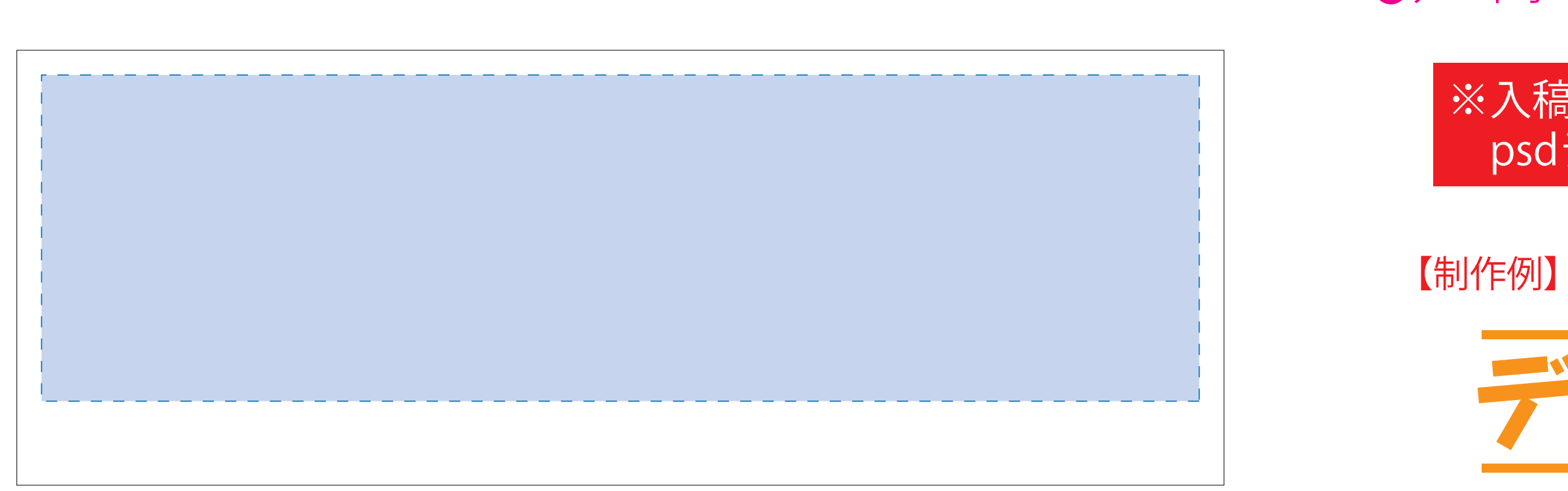

❶

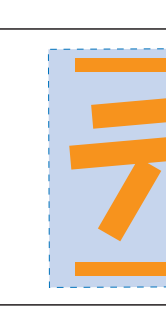

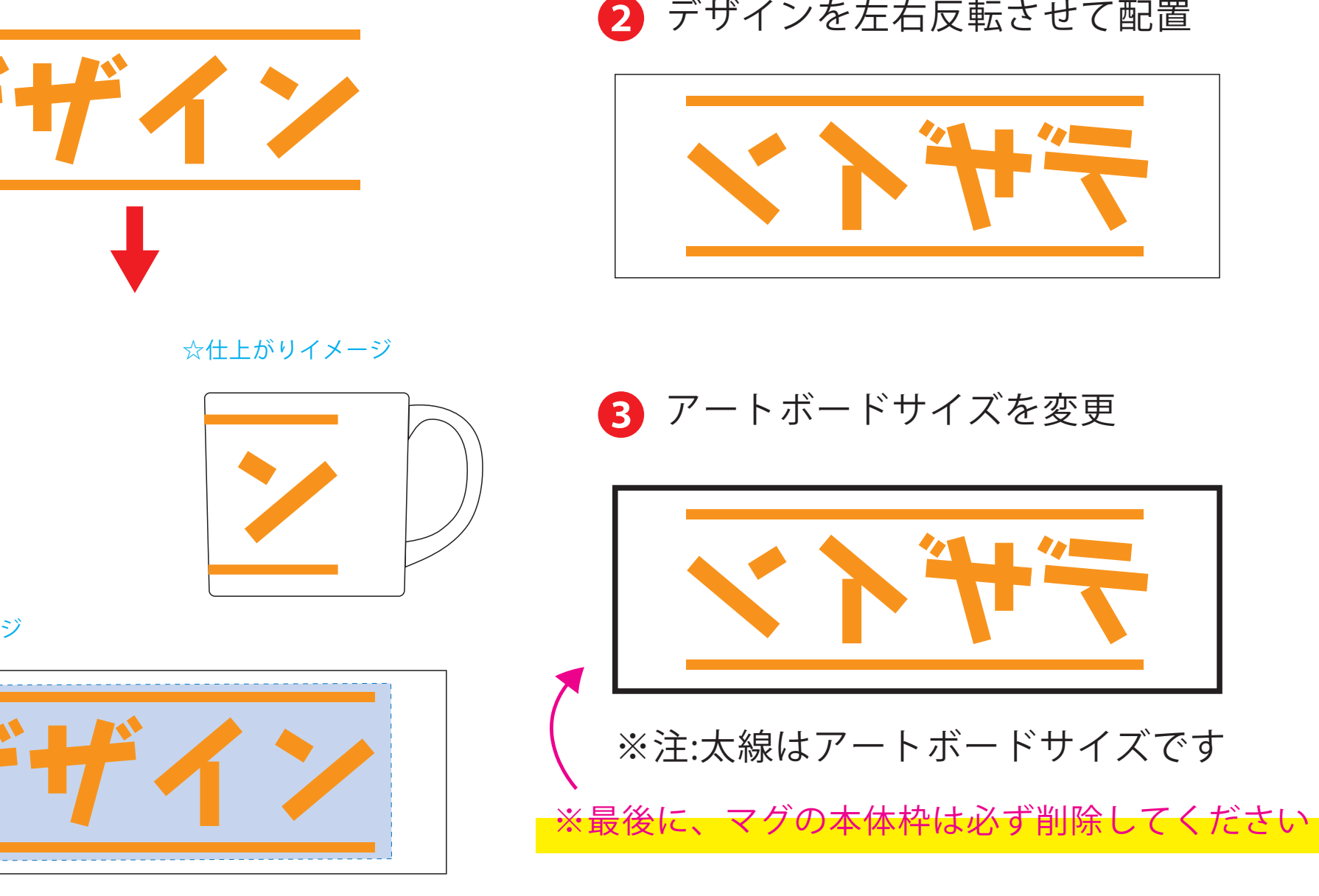

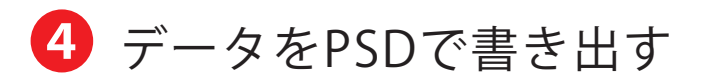

 配置後、刷り範囲■のレイヤーは必ず非表示にしてください。 ※表示された状態だとデザインとして一緒に印刷されてしまいます。

●中央の版下部分に、刷り範囲■ごごとデザインを左右反転させ、配置してください。

●左側の展開時イメージ内の刷り範囲■に、デザインをレイアウトしてください。 中段の仕上がりイメージ内の刷り範囲■にも、同様にレイアウトしてください。

【昇華転写入稿データ制作上の注意点】

❹アートボードサイズで400dpiの設定でPSDを書き出す。

## ※入稿データは最終アートボードサイズW234×H88に変換の上、 psdデータに書き出し、aiデータと一緒にご入稿ください。

★必ずご確認ください★